# 光电感烟火灾探测报警器

LS-898-28-F9C-L1

使用说明书 (V1.0)

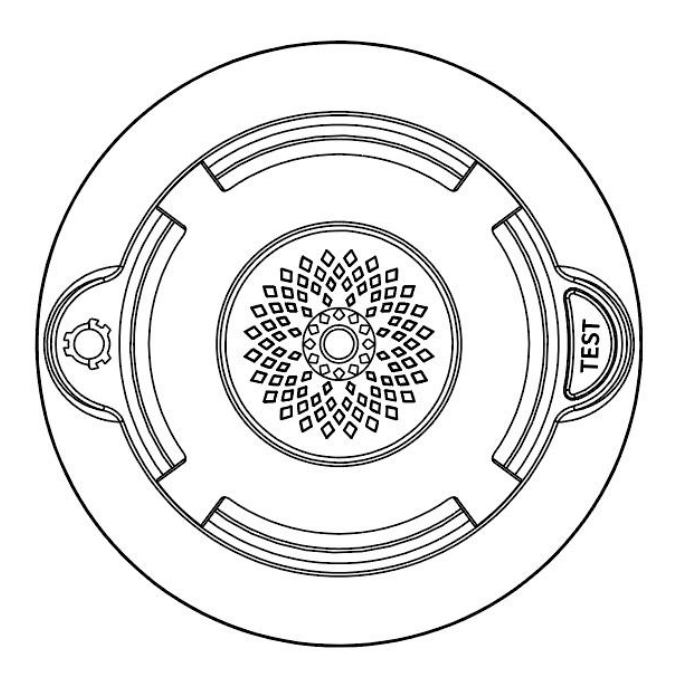

深圳市朗鑫智能科技有限公司

### 一、产品概述

独立式光电感烟火灾探测报警器是基于红外光电散射技术的独立式光电感烟 火灾探测报警器,本产品在独立式光电感烟探测报警器基础(简称烟感部件)增加 Cat.1 通讯,烟感部件采用专用高性能超低功耗微处理器配合精密光电传感器独立 处理采集的烟雾浓度;功耗低,性能稳定可靠,美观耐用,使用方便。烟感部件 采用 1 节 3V 锂电池供电, 待机时间大于 1 年。

### 该产品不适宜在以下场所使用:

- 1. 正常情况下有烟滞留的场所;
- 2. 有较大粉尘、水雾、蒸汽、油雾污染、腐蚀;
- 3. 相对湿度大于 95%、极冷、极热的场所;
- 4. 通风速度大于 5m/秒的场所。

### 二、工作原理

烟感部件采用红外光散射原理来探测火灾。红外发射管、接收管以一定角度 安装在光学迷宫中,在无烟环境下,红外接收管几乎接收不到红外发射管的信号, 当火灾发生时,会有烟雾进入迷宫,由于烟雾对光线的散射作用,使红外接收管 接收到一个较弱的信号,经放大电路进行放大,微处理器对放大后的信号进行阈 值判断,若达到或超过报警阈值,蜂鸣器发出高分贝报警声,输出端口发出报警 电平信号,同时红色指示灯闪烁,使人们及早得知火情。当检测环境中的烟雾散 尽后,报警器自动恢复到正常工作状态。信息通过 4G 网络发送至云平台,手机端 即可获取到智能烟感的状态、告警事件、电池电压等属性。

# 三、技术参数

- 工作电压:DC3V 待机电流:≤15uA
- 报警电流:≤200mA
- 温度报警:≥70°
- 报警声压:≥80dB (正前方 3m 处)
- 输出形式:声光报警
- LED 指示:红色
- 工作环境: -10℃-+55℃
- 相对湿度: <95%RH (无凝结)
- 执行标准:GB20517-2006
- 通讯方式:Cat.1
- Cat. 1 频段: TDD -LTE B1 B3 B5 B8 B34 B39 B40 B41
- Cat.1 传输协议:LTE Cat1 4G

# 四、外形尺寸

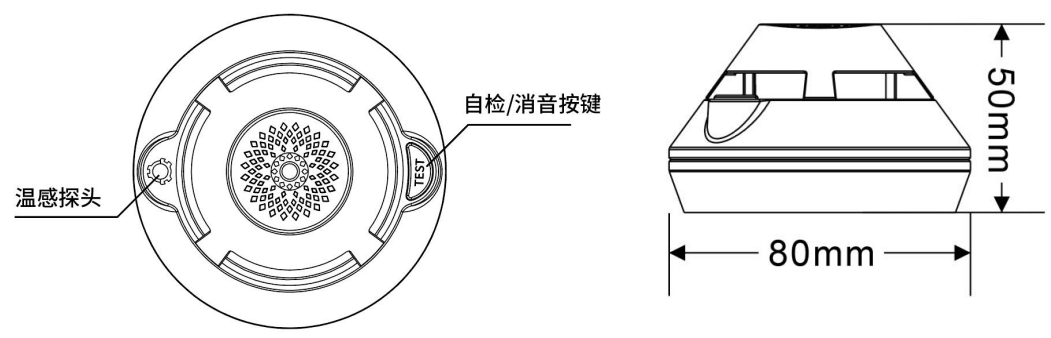

### 五、安装调试

#### 5.1 安装环境

报警器对一般场所而言, 空间高度在 3m 以上, 6m 以下时, 保护面积为 60m<sup>2</sup>。报 警器应安装在天花板上。具体参数应以《火灾自动报警系统设计规范》 (GB20517-2006)为准。

#### 5.2 安装方法

1)打开手机应用客户端通过扫描二维码或手工输入 IMEI 绑定设备(具体见手机 应用客户端使用说明,建议用户将 IMEI 和安装点位记录下来):

2) 确定安装位置后把报警器底座贴在天花板上选定的安装位置,用铅笔沿着底 座安装孔在天花板上做记号,取下底座,在记号的中间打两个 6mm 左右的安装孔, 再用膨胀塞和螺丝钉固定报警器底座,如下图 1-1;

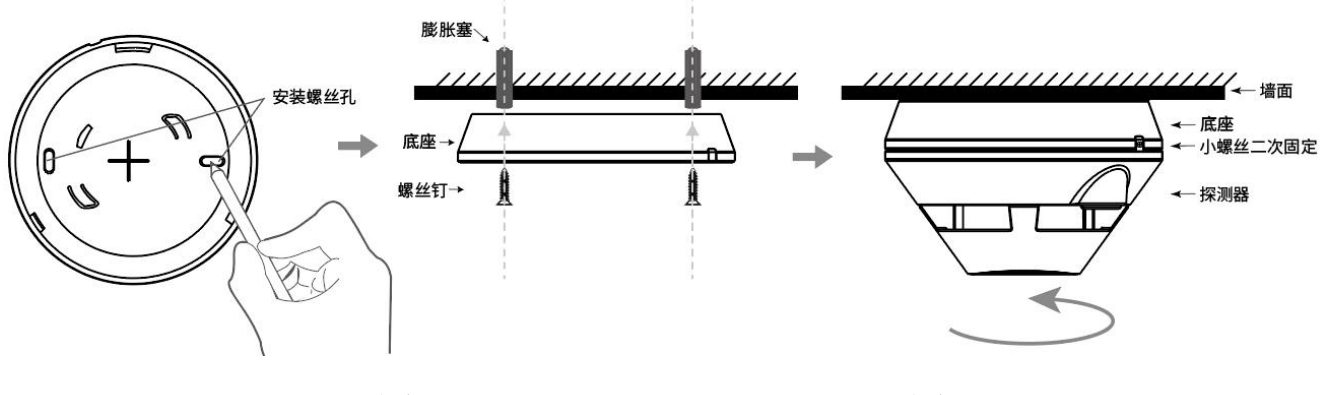

图 1-1 and 图 1-2 and 图 1-2

1.将 1 节 3V 锂电池装入报警器电池仓内【注意电池正负极】;

2. 按住自检按键 3S, LED 常亮, 3S 后, 报警器指示灯闪烁, 蜂鸣器声音从小到 大渐变地发出报警声,表示报警器工作正常。如不正常,应检查电池是否正确安 装;

3. 报警器测试好后, 顺时针旋转报警器到安装底座上并扣紧到位, 最后打上小螺 丝二次固定探测器和底座即可,如图 1-2:

\*按住自检按键 3S 报警器自检,应能发出声光报警,此时手机应用客户端即可收 到报警器的告警信息。

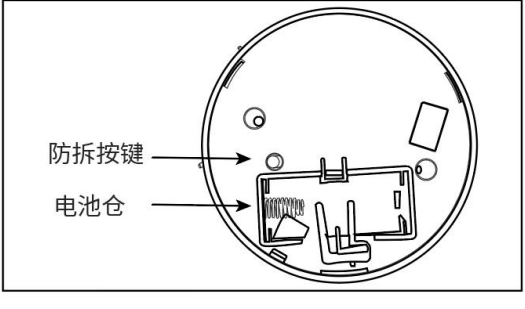

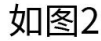

### 六、使用说明

正常状态: 报警器上电发出"哔"一声, LED 常亮 3 秒, 进入正常工作。

自检状态: 在正常状态下按住自检按键, 红灯常亮, 3S 后, 报警器红色指示灯 闪烁,蜂鸣器声音从小到大渐变地发出报警声,音量达到最大,自检完成,LED 灯熄灭,声音关闭,恢复到正常监视状态。

电池低电状态:报警器约 50 秒"哗"一声短提示声表示电池电压低、电量不足, 应及时更换新电池,否则会影响报警器的正常工作。

报警状态:报警器探测到烟雾达到一定浓度时,发出声光报警(开始报警信号与 自检状态时相同),当声音音量达到最大,声音以 1S 响,1S 关闭的频率报警, 连续 4 次(温感报警连续 3 次);循环报警,当烟雾浓度小于报警阈值,红灯关 闭,声音关闭,恢复正常状态。

消音状态: 在报警状态下, 短按(按键按下小于 1S 释放) 自检按键, 报警器将 进入消音状态,报警器红色 LED 闪烁状态不变。消音期间,如果烟雾浓度小于报 警阈值,红灯关闭,声音关闭,恢复正常状态;如果设备仍然处于烟雾报警状态, 88 秒后,自动退出消音状态,再次恢复声光报警【支持客户端远程消音】。

防拆状态:在正常状态下,防拆按键松开就会每隔 8 秒"哗"一声短提示声,连续 6 声后就不在提示(在已拆卸状态下自检或烟雾报警,4G 款产品的平台上,显示 防拆报警): 如果设备想要解除防拆状态, 压住防拆按键(如图 2)8 秒后, 白 动退出防拆状态,进入正常状态(8 秒后,按键不能松开)。

Cat.1 状态指示:在设备正常状态下,如果设备有事件需要通过 Cat.1 模块上报, Cat. 1 模块还处于工作状态, 则 LED 显示 Cat. 1 工作状态, LED 指示状态如下:

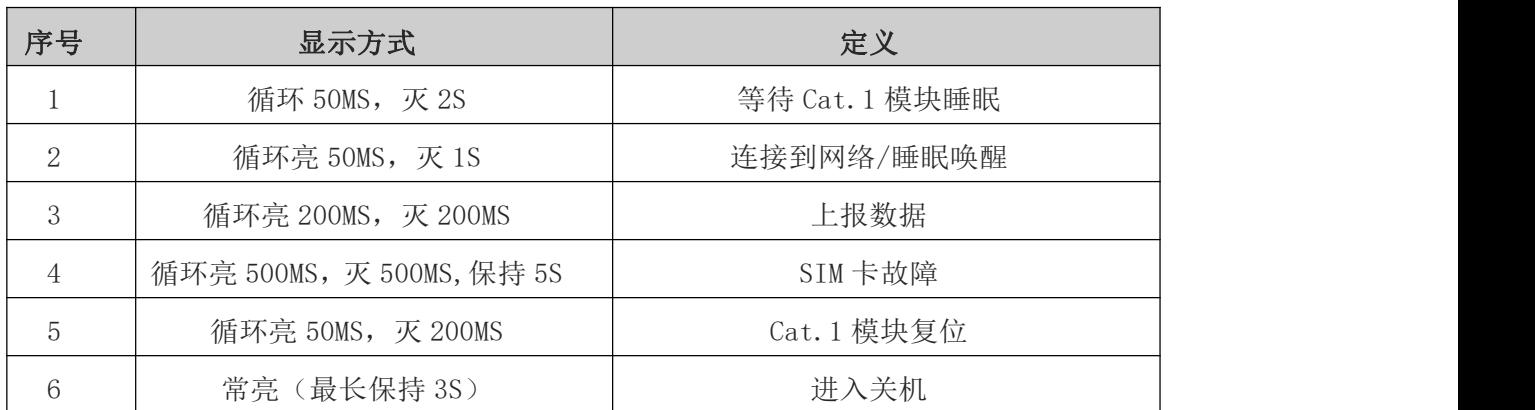

#### 指示灯显示定义

### 七、故障分析与排除

1. 报警器约 50 秒"哗"一声短提示声提示电池电量不足,请更换电池。

2. 频繁误报警:传感器中积灰过多,用吸尘器清理迷宫(外部黑色塑料部分)。

3. 按住自检按键无反应:检查报警器是否安装到位,安装到位后仍然无效请联 系供应商处理。

4.手机应用客户端未收到消息:检查电池是否安装到位,电池是否有电,电池 有电且安装到位后仍然无效请联系供应商处理。

#### 八、维护

1. 在使用过程中,如遇到使用故障,请尽快与供应商联系,不要私自拆卸修理, 以免发生意外。

2. 每月需按下自检按键测试报警器一次,若发现故障及时维修。

#### 九、运输和储存

根据 GB/T13384-2008《机电包装通用技术条件》的规定进行运输和储存。

1. 运输储存过程中必须保持生产厂原包装及封印完整,并保证产品不受到剧烈冲 击。

2. 环境气温应避免剧烈变化。

3. 装箱叠放高度不超过 6 层,拆箱后单件叠放高度不超过 5 层。

### 十、配件检查清单

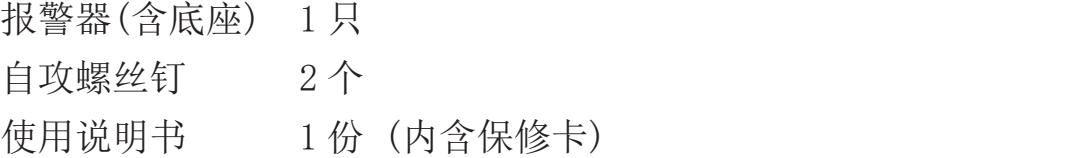

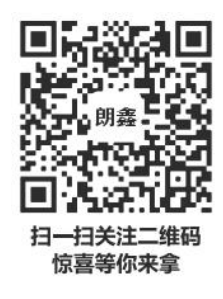

认证委托人\生产者:深圳市朗鑫智能科技有限公司 生产企业:深圳市朗鑫智能科技有限公司惠州分公司 工厂地 址 : 广东省惠州市惠阳区镇隆镇甘陂村早亚背地段 (本公司厂区内) 厂房三 3 层 技术支持: +86 189 3891 2388

网址: [www.Longsin.cn](http://www.longsin.cn)

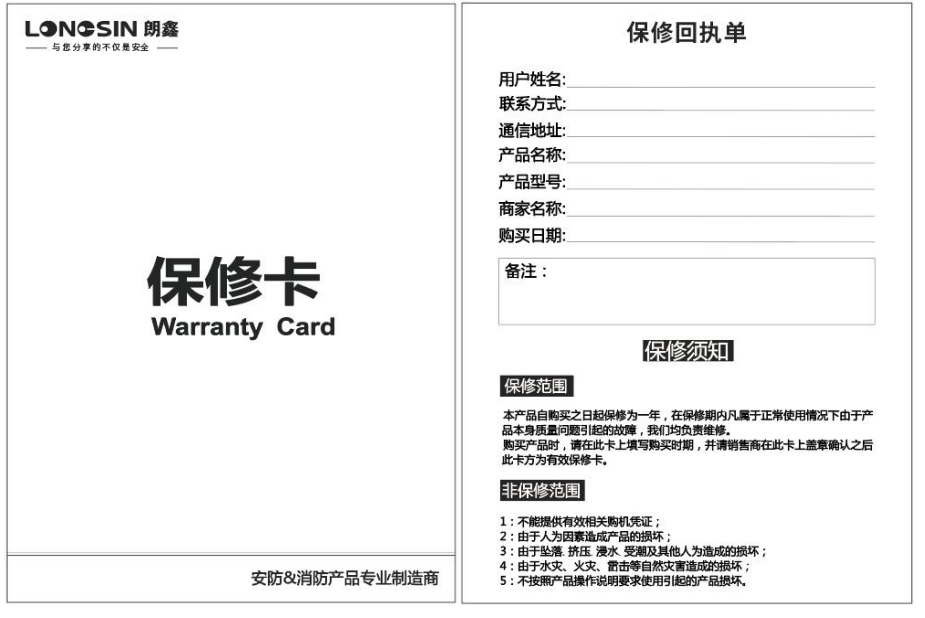

### "朗鑫智慧云平台"操作步骤:

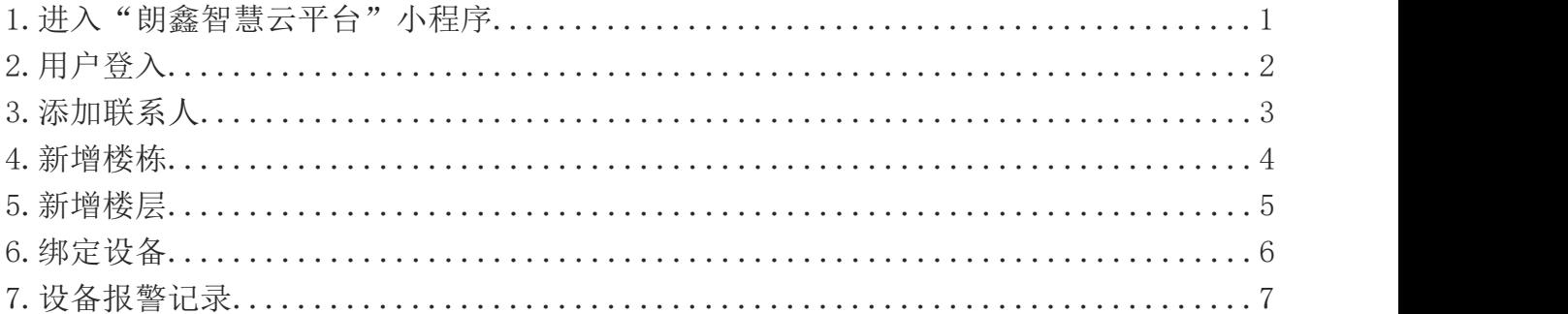

#### 1、步骤一:扫码或微信小程序搜索

方法一:打开微信,通过扫描二维码进入"朗鑫智慧云平台"

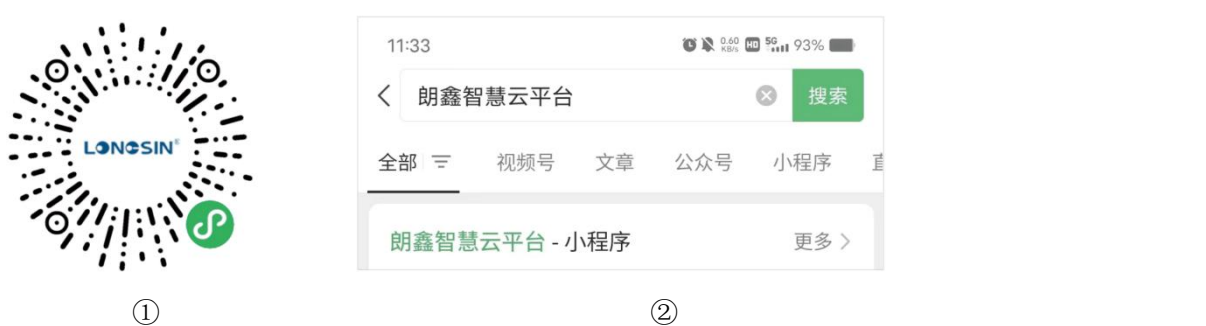

方法二:打开微信,通过微信搜索小程序,输入"朗鑫智慧云平台",查询出后,点击进入"朗 鑫智慧云平台-小程序"

# 2、步骤二:用户登入

登入智慧云平台前需要"微信登入绑定手机", 按照操作绑定微信号后方可登入成功。→

# 3、步骤三: 添加联系人 しゅうしょう しゅうしょう しゅうしゅう

3.1在菜单栏-我的-报警联系人中进入界面: 3.2点击"新增接警人按钮"进入界

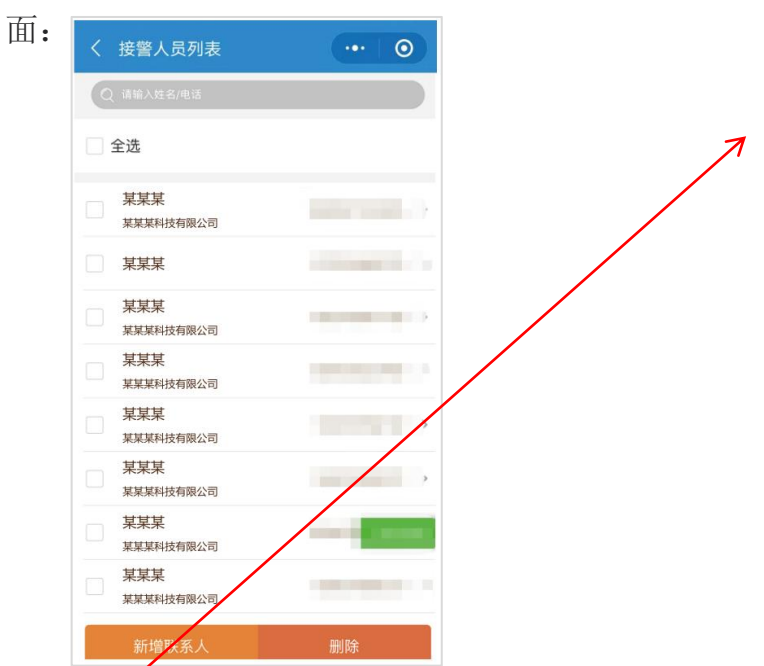

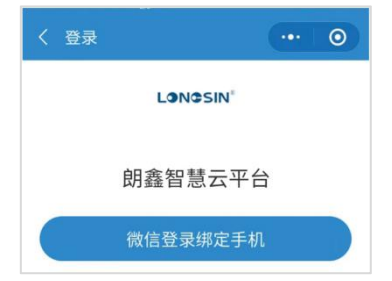

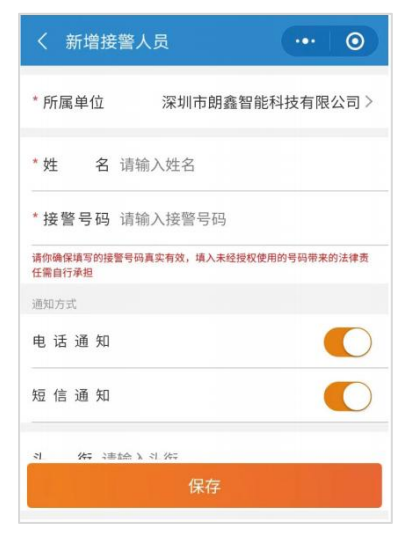

#### 4、步骤四:添加楼栋

①点击首页"安装管理"进入界面②:

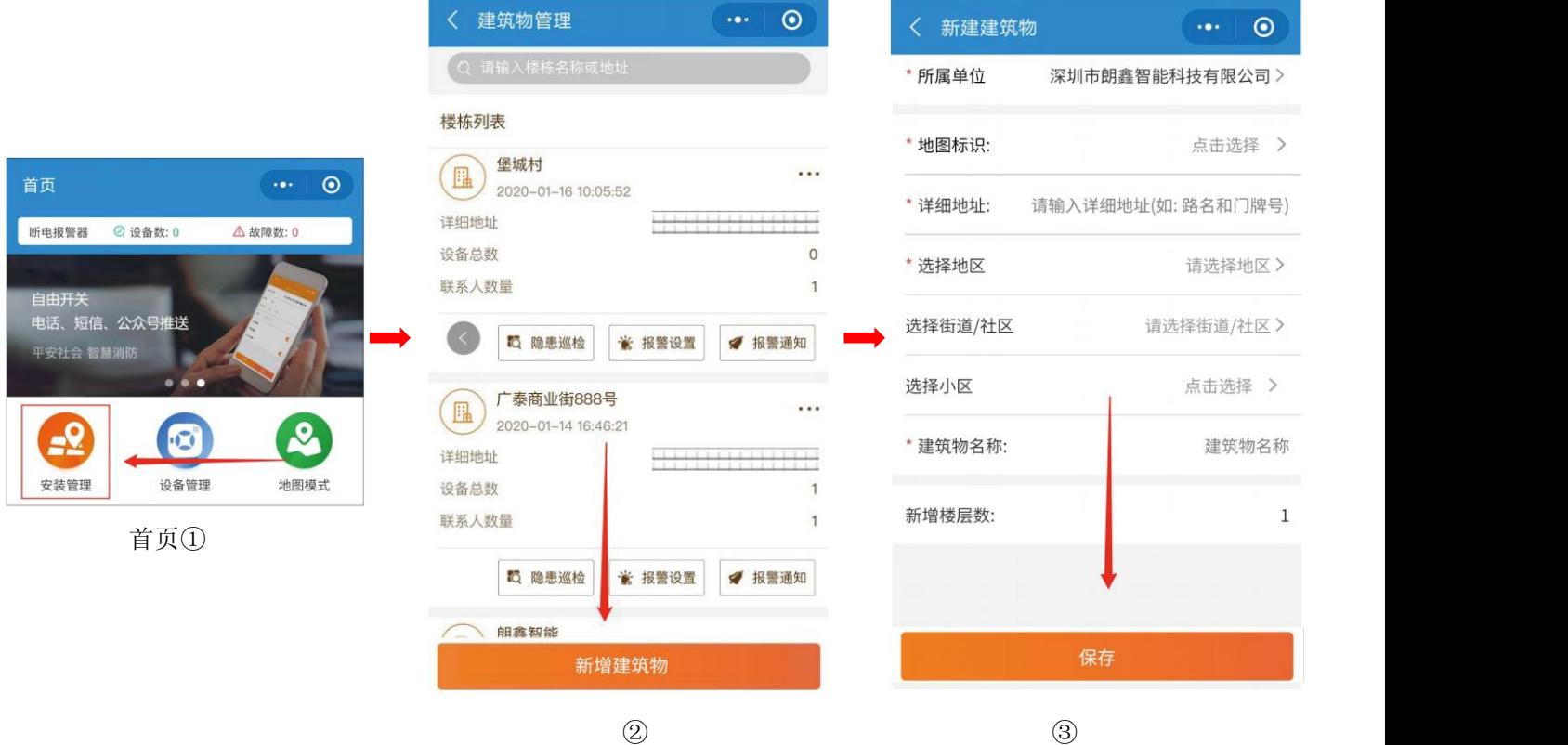

②进入安装管理后,点击"新增建筑物"按钮进入界面③;

3输入对应的地址 省份-市-地区-街道 完成后,选择地图标识、填写详细地址、楼栋名称,最 后选择"联系人"完成后, 点击"保存"按钮, 最后可在楼栋列表查看新增的楼栋。

#### 5、步骤五:添加楼层

添加楼层,存在2种方法:方法一:点击进入楼栋内,点击"新增楼层"按钮; 方法二: 在楼栋列表中选中对应楼栋,点击其右上角"…"按钮,弹出选项框后选择"新 增楼层"按钮。

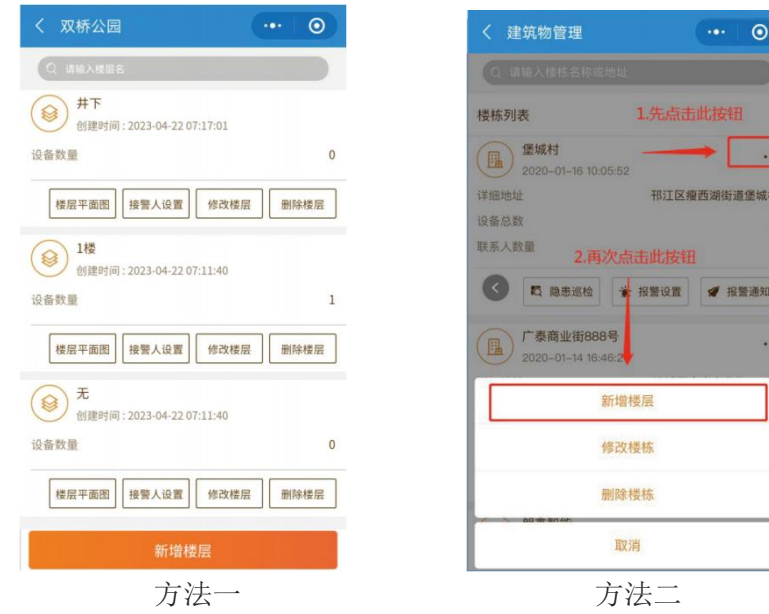

#### 6、步骤六:绑定设备

在首页-菜单栏下方,点击"扫一扫"按钮,对准需要绑定的设备二维码,出现以下界面:

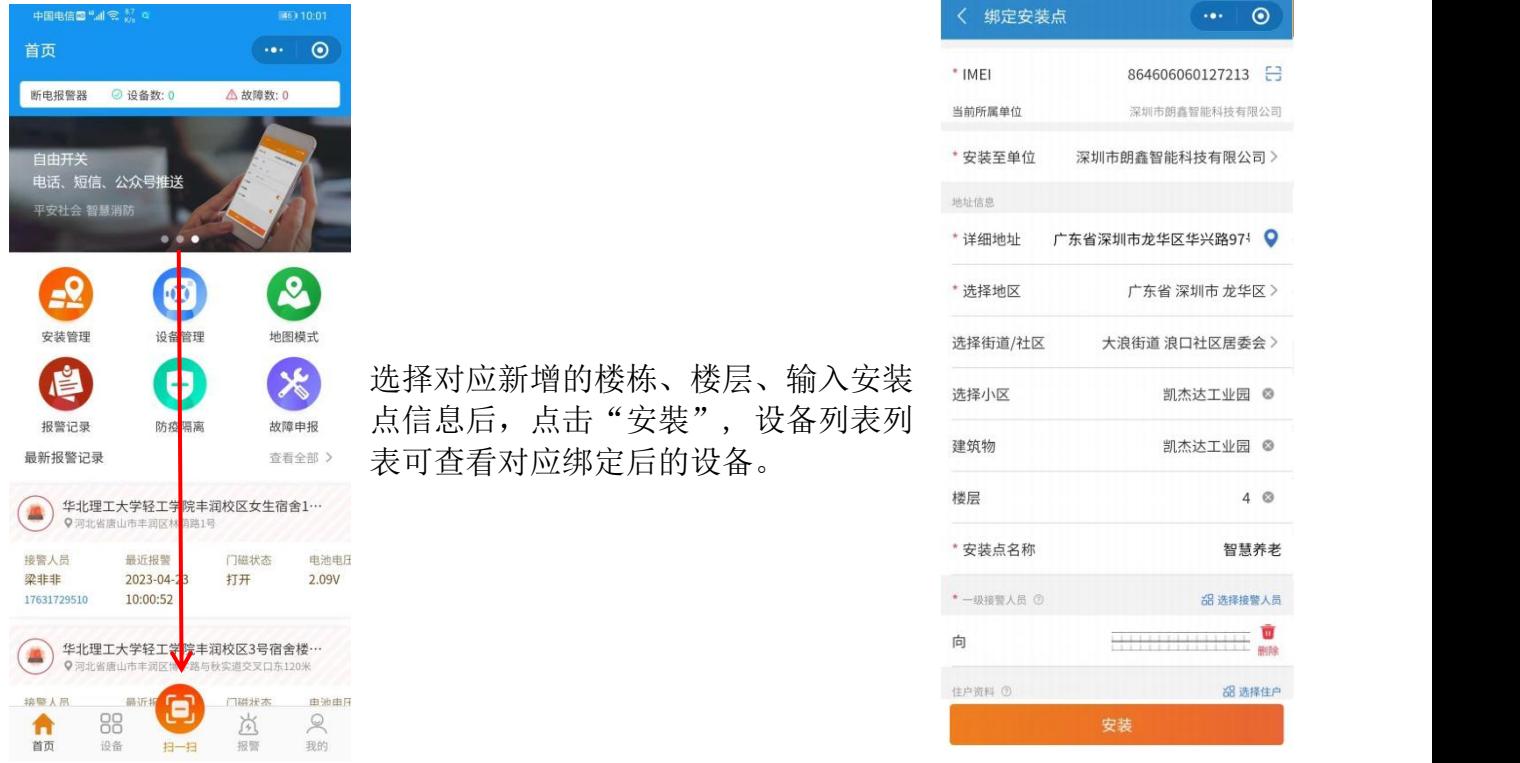

#### 7、步骤七:查看设备报警信息

1. 首页弹窗, 点击可查看最新的报警记录操作: 可确认警情为测试-误报-演练-报警

2. 最新报警记录, 点击可进入报警记录列表查看"未处理"的报警记录。

3. 报警记录, 所有设备"已确认"和 "未确认"警情的报警信息操作: 可查看已处理和未 处理的报警记录。

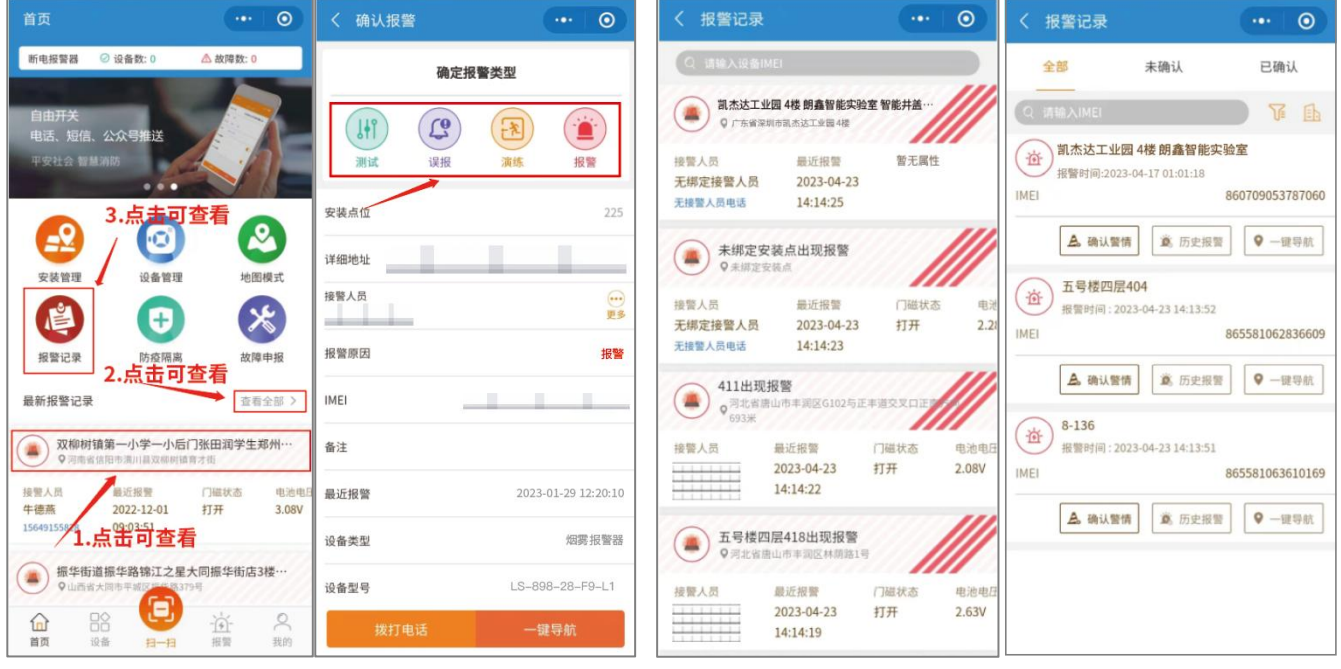

\*以上步骤图仅用于参考,请以实际操作页面为准。